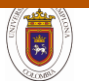

**Revista Bistua Facultad de Ciencias Basicas.2019.17(3):13-21**

# **Control de accionamientos y engranajes en una cabina de simulación térmica, mediante el software libre Node-red**

# **Control of drives and gears in a thermal simulation booth, using free software Node-red**

# **Ríos Duque A<sup>1</sup> ; Sepúlveda Giraldo A<sup>2</sup> ; N. Toro García N <sup>3</sup> ; Cárdenas Jiménez J.I<sup>4</sup>**

1.- Ingeniero en Mecatrónica Universidad de Caldas. a.rios90@hotmail.com

2.-Docente Universidad Nacional de Colombia sede Manizales. asepulvedag@unal.edu.co

3.-Docente Universidad Nacional de Colombia sede Manizales. ntoroga@unal.edu.co

4.-Docente Universidad Nacional de Colombia sede Manizales. jicardenasj@unal.edu.co

#### **Resumen**

El sistema, es un módulo mecánico de simulación de los efectos ambientales, por medio de sensores, motores y maquetas. El prototipo evalúa las condiciones térmicas y de velocidad de viento que inciden sobre estructuras a escala, para representar las afectaciones reales y posibles soluciones del modelo analizado. La estructura de aproximadamente 3 metros de longitud por 1,30 metros de ancho y altura variable, consta de una base giratoria de un metro de diámetro, la cual tiene un sistema de reducción mecánico con engranajes impresos en impresora 3D. El sistema cuenta con una tarjeta de control que permite la regulación de los motores, el control de la plataforma móvil y el control de la intensidad lumínica. Esta tarjeta es manipulada por un software libre Node-Red. El protocolo de comunicaciones está basado en la arquitectura de cliente/servidor (TCP/IP), la cual cuenta con una gran disponibilidad de conexiones de dispositivos electrónicos, fácil de implementar y maneja bloques de datos sin requerimientos previos.

*Palabras clave:* efectos ambientales, reductores mecánicos, protocolo de comunicaciones, simulación.

#### **Abstract**

The system is a mechanical module for simulating environmental effects by means of sensors, motors and models. The prototype evaluates the thermal and wind speed conditions that affect structures of the model that represents the real phenomenon, in roder to evaluate the problems and possible solutions of the model analyzed. The structure of approximately 3 meters in length, by 1.30 meters in width and variable height, consists of a rotating base of one meter in diameter, which has a mechanical reduction system with printed gears by 3D printer. The system has a control card that allows the regulation of the motors, the control of the mobile platform, the control of the light intensity. This card is manipulated by a free software Node-Red. The communications protocol is based on the client / server architecture (TCP / IP), which has a high availability of electronic device connections, is easy to implement and handles data blocks without restrictions.

*Keywords:* environmental effects, mechanical reducers, communications protocol, simulation

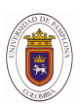

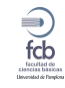

**1.-Introducción** Actualmente el cambio climático ha producido grandes alteraciones en el equilibrio medioambiental entre el hombre y la naturaleza.Estos fenómenos ambientales pueden producir consecuencias nefastas en las infraestructuras físicas creadas por el hombre. Entre los efectos más apreciables tenemos:

#### **Poder destructor del viento**

Si la temperatura de los océanos se vuelve más cálida, las tormentas son más intensas. En los últimos 30 años, la intensidad y número de ciclones, huracanes y tormentas han aumentado y se han casi duplicado (http://www.cambioclimatico.org, 2018). Estos fenómenos pueden producir una drástica diferencia en la presión barométrica provocando la destrucción total o parcial, por el levante de los techos (cubiertas), causando grandes pérdidas materiales en las viviendas y enceres de las personas que habitan estas zonas.En la zona caribe, dentro de la cual se encuentra Colombia, el efecto más dramático debido a la fuerza del viento son los huracanes, tormentas y vendavales. Cuando se presentan estos fenómenos climáticos las estructuras más afectadas generalmente pertenecen a personas de bajos recursos, dado que en muchas oportunidades estas edificaciones o construcciones son ilegales o clandestinas. Al no contar con permisos ni licencias de construcción, no ser diseñadas por un ingeniero o arquitecto licenciado, y no regirse por los códigos de construcción, este tipo de construcciones tienden a ser más vulnerables a los efectos de estos fenómenos naturales (ECLAC/UNEP, 1979), como puede apreciarse en la *[Figura 1](#page-1-0)*

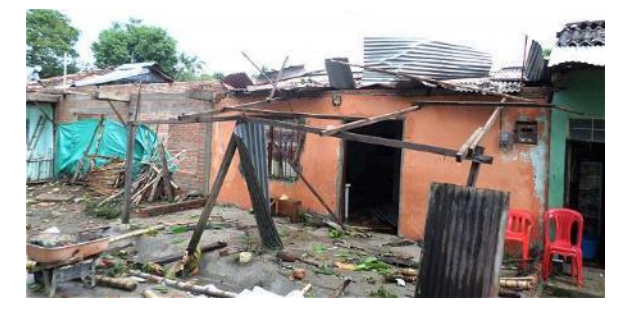

**Figura 1.** Efectos vendaval en Balboa Cauca *Fuente: (Meneses, 2014)*

<span id="page-1-0"></span>Con un sentido social, desde la Universidad Nacional de Colombia sede Manizales, se encuentra en desarrollo el proyecto de investigación "*Procesos ambientales para el desarrollo e innovación de estructuras arquitectónicas y de seguridad alimentaria"*, en el cual un grupo de ingenieros se encuentra trabajando en el desarrollo de una estructura que permite reproducir diferentes tipos de condiciones ambientales, con el objetivo de estudiar el efecto de las variables físicas en modelos a escala de habitaciones de sectores vulnerables en Latinoamérica y poder extrapolar los resultados a escala real, mejorando la calidad de vida en estas comunidades.

En este trabajo presentan los elementos utilizados en el proceso de construcción de la cabina de simulación de condiciones ambientales. En el numeral 2 se hace la descripción de las partes y componentes físicas, control electrónico y de proceso de ambientación. En el numeral 3 se muestran el diseño mecánico y la programación del controlador con Node-Red. Y, Finalmente se presentan las conclusiones.

#### **2. Descripción**

Para recrear un gran número de condiciones ambientales en el interior de la cabina, se implementaron métodos de control y manipulación de diferentes tipos de variables, entre las cuales se tienen:

Velocidad del viento

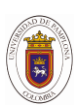

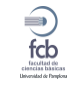

- Iluminación
- Temperatura ambiente
- Movimiento de rotación del piso.
- Humedad.

Teniendo en cuenta estos aspectos, a continuación, se describen brevemente los elementos utilizados en la construcción de la cabina simuladora.

# *2.1 Construcción física*

La estructura implementada cuenta con una longitud aproximada de 3.0m de largo por 1,30m de ancho, y una altura modificable entre 0.5m y 1.2m. Tratando de mantener bajos los costos de construcción se propuso la utilización de ventiladores de 3.5 pulgadas de computador reciclados, para la zona de baja velocidad. Ver *[Figura 2](#page-2-0)*.

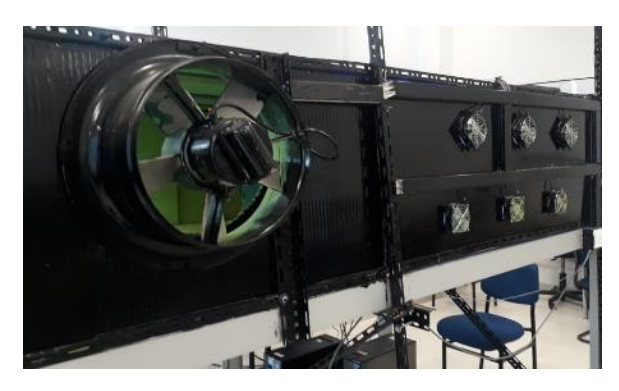

**Figura 2.** Estructura externa cabina de simulación condiciones ambientales

# <span id="page-2-0"></span>*2.2. Área de simulación*

El área interna disponible es de aproximadamente 3.9m<sup>2</sup>, que se encuentra dividida en dos zonas, para la realización de diferentes tipos de experimentos en baja y alta velocidad de viento.

# *2.2.1. Zona de baja velocidad*

Para el control de la velocidad del viento, esta zona se encuentra equipada con 14 ventiladores de 3,5 pulgadas de diámetro y una tensión de alimentación de 12VDC. En cada uno de los ventiladores se puede<br>controlar la velocidad de manera velocidad independiente utilizando un controlador de modulación de ancho de pulso (Pulse Width Modulation-PWM).

En esta zona también se cuenta con un sistema de iluminación que permite realizar pruebas de crecimiento de plantas, utilizando un conjunto de barras con diodos emisores de luz Rojo-Verde- AZUL (Led RGB), que permite realizar iluminaciones con diferentes longitudes de onda en el espectro visible. Ver *[Figura 3](#page-2-1)*.

# *2.2.2. Zona de alta velocidad*

El control de la velocidad de viento en esta zona se realiza con 2 extractores de 12 pulgadas de diámetro, con una alimentación de 110VAC. Cada uno de los extractores es controlado independientemente por relés de estado sólido. Ver *[Figura 4](#page-3-0).*

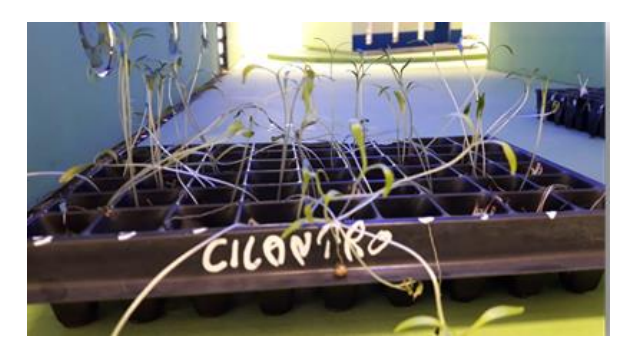

**Figura 3.** "Zona de baja velocidad", Sistema de iluminación para realizar pruebas de crecimiento de plantas (crecimiento de cilantro)

<span id="page-2-1"></span>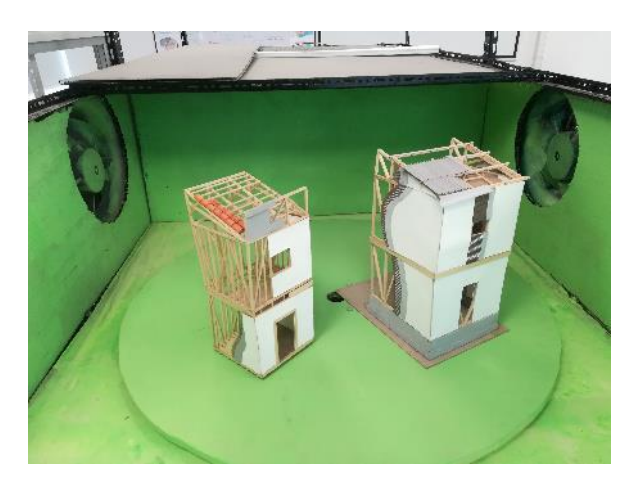

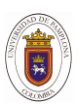

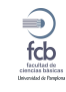

<span id="page-3-0"></span>**Figura 4.** "Zona de alta velocidad", Cabina de simulación de Condiciones ambientales

El control de la temperatura ambiente, se realiza con un sistema de simulación de radiación solar, el cual consiste en una lámpara infrarroja de 1500W y una plataforma rotatoria de 1m de diámetro. Este sistema cuenta con control de velocidad variable, que permite realizar la simulación de la rotación. Ver *[Figura 5](#page-3-1)*.

#### *2.3. Efecto de reemplazo de color (Chroma Key)*

Toda la estructura interna del simulador se encuentra recubierta de pintura color verde, este color puede ser reemplazado digitalmente con una imagen de fondo determinada, con el objetivo de ambientar la estructura arquitectónica en un entorno o lugar geográfico que así se estime conveniente. Ver *[Figura 6](#page-3-2)*.

<span id="page-3-1"></span>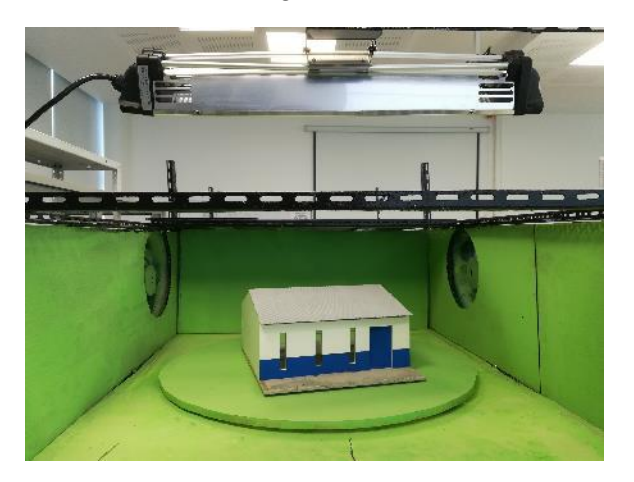

**Figura 5.** Sistema simulador de radiación solar (Plataforma y lámpara infrarroja)

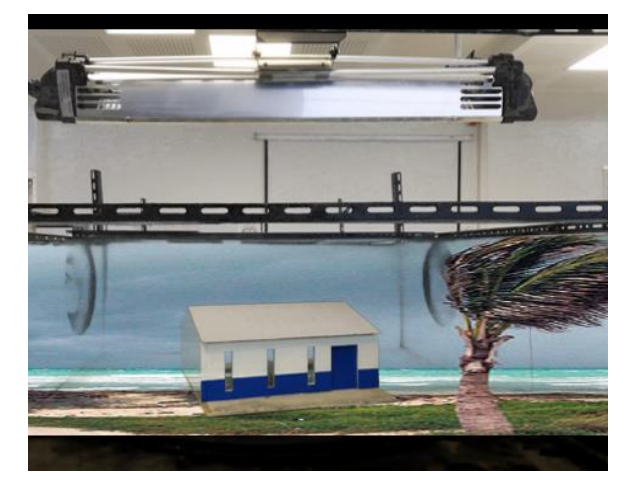

<span id="page-3-2"></span>**Figura 6.** Ejemplo de efecto Chroma Key aplicado sobre la imagen de la Figura 5

# *2.4. Sistemas de control electrónico*

En la implementación del sistema electrónico de control se buscaron componentes de bajo coste y mantenimiento, así como el uso de software que no requiera pago de licencias. En el aspecto electrónico se seleccionó el entorno de desarrollo Arduino, en particular la placa Arduino Nano y el controlador de señales PWM (PCA7685), que permite manipular 16 canales PWM a 12 bits de resolución. Como driver de potencia se utilizó un conjunto de transistores Darlington ULN2803.Para las comunicaciones con la tarjeta se utilizó el protocolo industrial de comunicaciones Modbus-RTU en modo esclavo, implementado sobre línea de datos RS 485. Ver *[Figura 7](#page-3-3)*.

<span id="page-3-3"></span>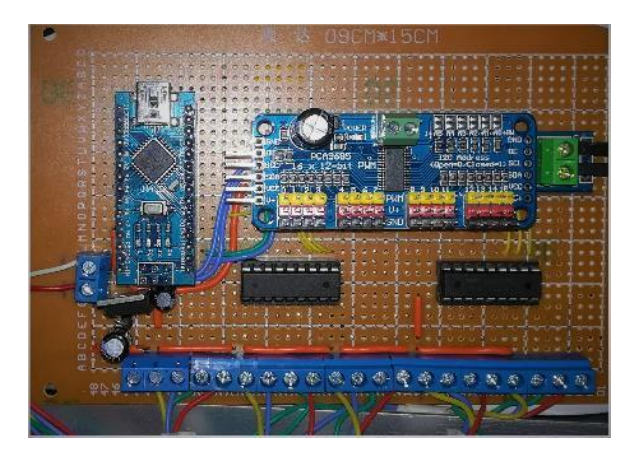

**Figura 7.** *Tarjeta de control Arduino Nano PWM*

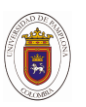

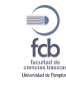

# *2.5. Software de Control (NODE-RED)*

Para el desarrollo del software se seleccionó la herramienta de visualización open-source creada por el equipo de tecnologías emergentes de IBM (IBM Emerging Technology) denominada Node-Red (Vega, 2015).

#### **3. Diseños mecánicos y programa de control**

El editor de flujos de Node-Red consiste en una interfaz en HTML, accesible desde cualquier navegador (*[Figura 8](#page-4-0)*), en la que arrastrando y conectando nodos entres si, es posible definir un flujo de datos que ofrezca un servicio estandar de comunicación con dispositivos externos y APIs (*Application Programming Interface*) de desarrollo de terceros como Twitter, Facebook, Yahoo!. (Fernández, 2016), (BBVAOpen4U, 2016), (Foundation, 2018).

#### *3.1. Diseño soporte plataforma giratoria*

Uno de los elementos claves en la construcción de la cabina simuladora fue el diseño del soporte de la plataforma giratoria, su importancia radica en que es la encargada de soportar todo el peso de las estructuras arquitectónicas, además de garantizar un movimiento suave a diferentes velocidades, además se requería que fuera de fácil construcción y bajo mantenimiento. (Duque, 2017) Ver *[Figura 9](#page-4-1)*.

<span id="page-4-0"></span>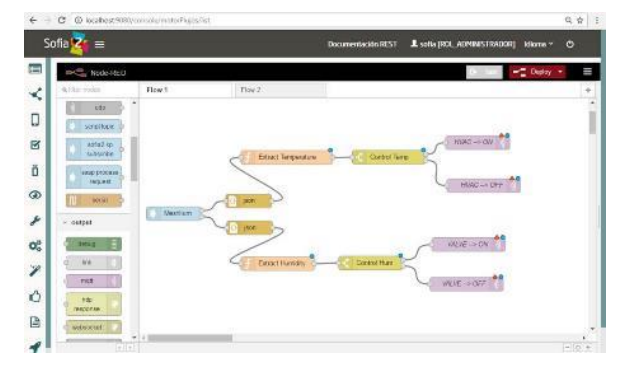

**Figura 8.** Interfaz de programación Node-Red

Se decidió utilizar como material base el plástico ABS (Acrylonitrile Butadiene Stirene), polímero utilizado en diversas aplicaciones industriales y que es conocido por sus excelentes propiedades mecánicas como resistencia al impacto y a la deformación, además es un material muy utilizado en las impresoras 3D de modelado por el método deposición fundida*,*  (impresoras3d.com, 2018)*.*

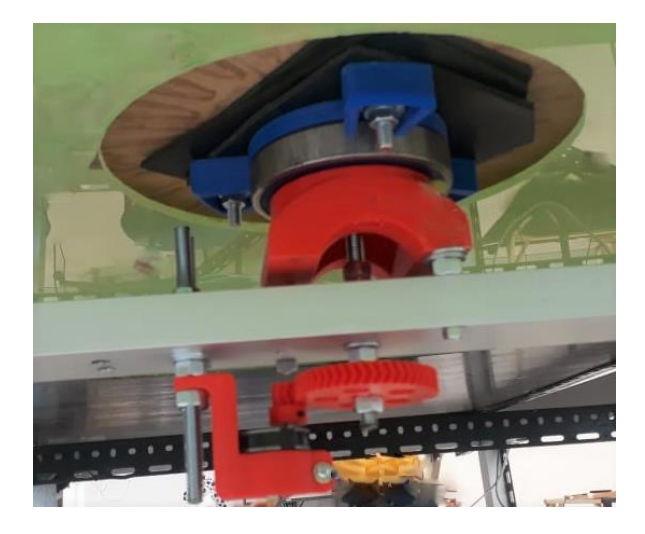

**Figura 9.** Sistema mecánico de plataforma giratoria

<span id="page-4-1"></span>La forma y el tamaño del soporte fue determinado en primera instancia por las medidas del rodamiento de bolas NTN-SNR 7008, que es un rodamiento de uso general y de fácil consecución. El diseño logrado evita cambios bruscos en la geometría del modelo, lo que permite minimizar los esfuerzos en la zona de la pieza donde se acumulan las tensiones que podrían ocasionar rupturas. (Trujillo, 2007).

Por otro lado, se utilizaron cuatro puntos de apoyo con el fin de buscar una mejor distribución de las cargas a las que el soporte está sometido y lograr finalmente también un ahorro de material.

La pieza final diseñada para el soporte de la base giratoria utilizando el software de modelado mecánico en 2D y 3D, **SolidWorks** se presenta en la *[Figura 10](#page-5-0)*.

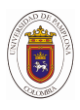

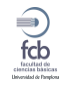

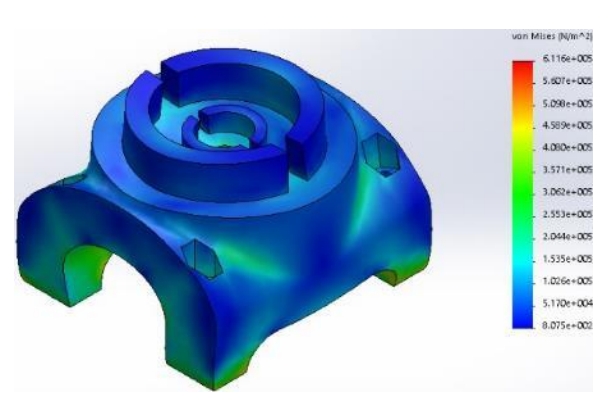

<span id="page-5-0"></span>**Figura 10.** Análisis de tensión de Von Mises en el soporte de la plataforma giratoria

También se diseñó un tren de engranajes que permite transmitir la potencia del motor a la base giratoria. Se utilizaron engranajes con dientes helicoidales que gracias a la inclinación de los mismos permiten una mejor transmisión de velocidad y potencia que otro tipo de engranajes, además de vida útil más larga. (Gil, 1999). Ver *[Figura 11](#page-5-1)*.

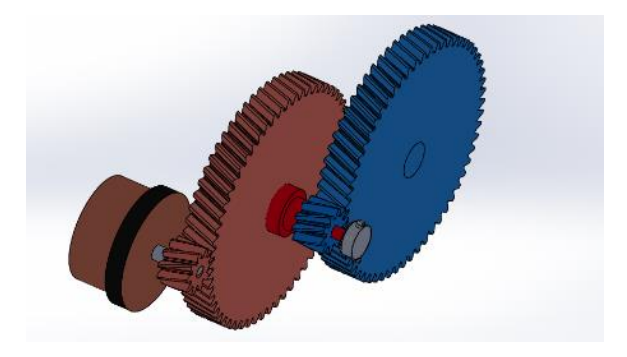

<span id="page-5-1"></span>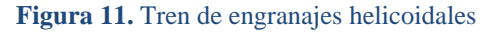

El sistema mecánico diseñado, se puede observar en su totalidad en la *[Figura 12.](#page-5-2)*

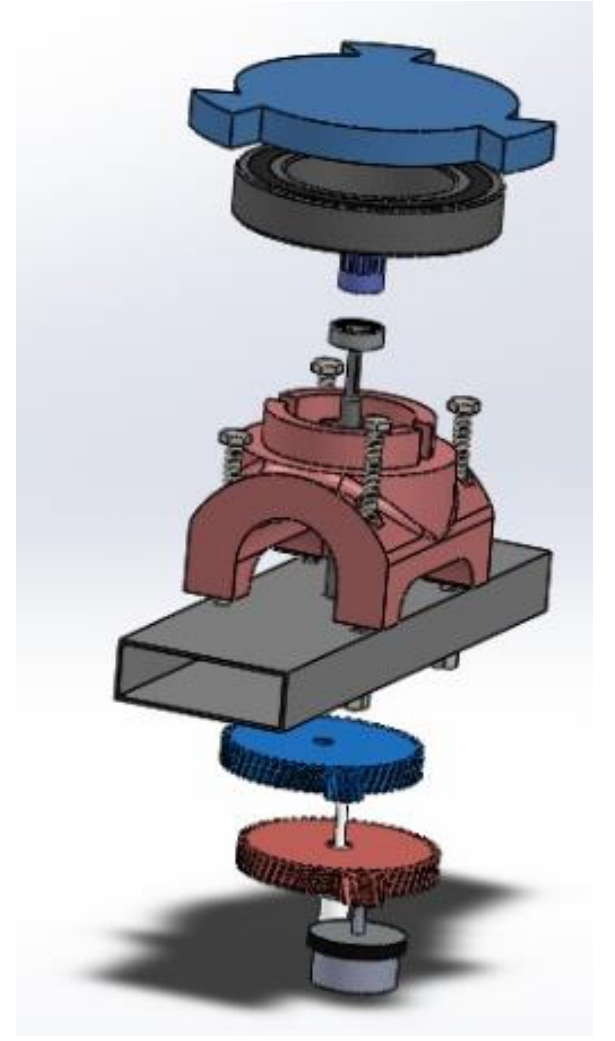

**Figura 12.** Sistema mecánico diseñado para la plataforma giratoria

# <span id="page-5-2"></span>*3.2.Software de control Node-Red*

La interfaz de usuario desarrollada en el software Node red, (*[Figura 13](#page-6-0)*) permite el control de todos los elementos de la cabina de simulación, tomando los flujos de datos provenientes de botones y botones deslizantes y llevándolos a funciones específicas que permiten estructurar mensajes Modbus-RTU en modo Maestro y enviándolos a la tarjeta de control Arduino Nano, que interpreta estos flujos y toma las acciones correspondientes. Ver *[Figura 14](#page-6-1)*.

Desde esta interfaz de usuario se puede controlar:

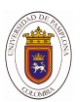

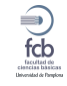

- Velocidad de todos los ventiladores y extractores de forma individual.
- La intensidad de iluminación de las barras led.
- Potencia suministrada por la lámpara de infrarrojos
- Control de velocidad de giro de la plataforma giratoria para la simulación de la rotación.
- Utilizando el protocolo de<br>comunicaciones TCP-IP. Node-Red comunicaciones TCP-IP. carga un servidor local que permite que la interfaz de usuario puede ser cargada en cualquier navegador de un dispositivo móvil. Ver Figura 15.

| Motor 1 ----------<br>and the control of the con- | Motor 5 Committee of the Committee of the Committee of the Committee of the Committee of the Committee of the Committee of the Committee of the Committee of the Committee of the Committee of the Committee of the Committee | Motor 9 Committee Committee |
|---------------------------------------------------|----------------------------------------------------------------------------------------------------|-----------------------------|
| 96                                                |                                                                                                    |                             |
| Motor $2 -$                                       | Mator 6 8 Page 19                                                                                                    | Motor 10 <b>Committee</b>   |
| 244                                               |                                                                                                    |                             |
| Motor 3 -                                         | Motor 7 0                                                                                                    | Motor 11                    |
| 33                                                |                                                                                                    |                             |
| Motor 4                                           | Motor 8 Committee of the Committee of the Committee of the Committee of the Committee of the Committee of the Committee of the Committee of the Committee of the Committee of the Committee of the Committee of the Committee |                             |
| 84                                                |                                                                                                    |                             |
| Motor 13 $\bullet$                                | <b>ENCENDER</b>                                                                                                    | Plataforma 1                |
|                                                   | <b>APAGAR</b>                                                                                                    | 108                         |
|                                                   |                                                                                                    |                             |
| Motor 14 $-$                                      | ROK <sub>2</sub>                                                                                                    | Plataforma 2 -              |
| 175                                               | AZUL -                                                                                                    | 120                         |
| <b>EXTRACTOR DER</b>                              |                                                                                                    |                             |
| $\mathbf{1}$                                      |                                                                                                    |                             |
| <b>EXTRACTOR LZO</b>                              |                                                                                                    |                             |

<span id="page-6-0"></span>**Figura 13.** Interfaz de Usuario Node-Red (Control cabin2a simuladora)

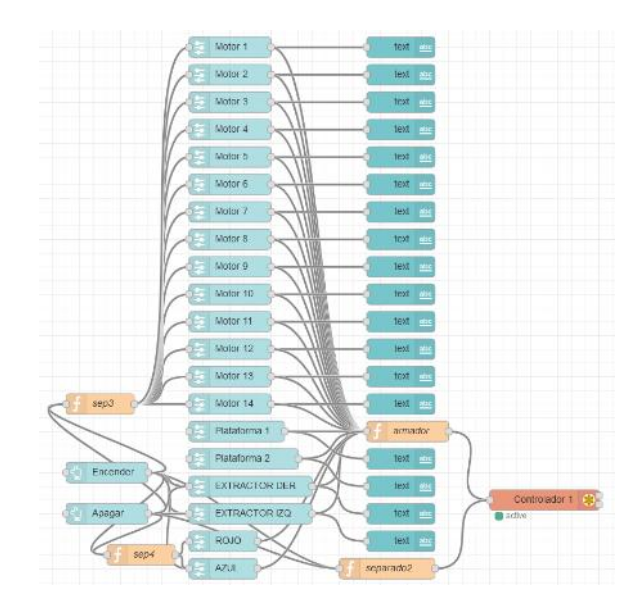

<span id="page-6-1"></span>**Figura 14.** Flujos de Datos Interfaz Node-Red

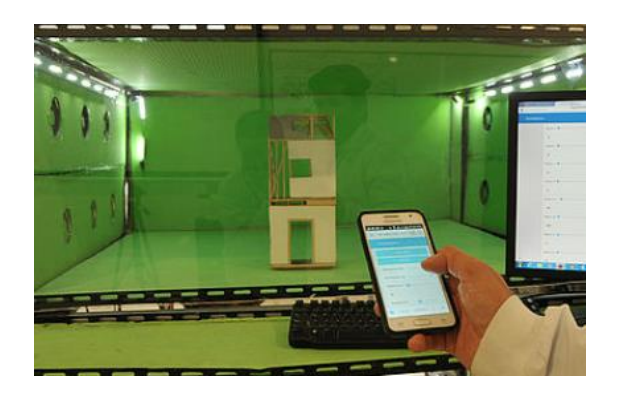

**Figura 15.** Cabina de simulación de Condiciones ambientales, zona de baja velocidad. Cabina controlada desde dispositivo móvil.

#### **4. Conclusiones**

- El análisis realizado a las piezas diseñadas del soporte de la plataforma (Tensión de Von Mises) permite verificar que las tensiones a las que estarán sometidas, siguen estando dentro de los parámetros admisibles por el material (ABS). Lo que indicaría un buen desempeño de las piezas
- Con el desarrollo de esta cabina, ya se cuenta con una herramienta muy importante en el estudio de

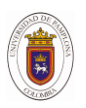

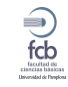

- problemáticas sociales que afectan a comunidades vulnerables.
- La estructura modular de la cabina de simulación, permitirá realizar modificaciones a futuro que permitan la ejecución de nuevas experimentaciones a un bajo costo.
- El uso de tecnologías de open-source, Node-Red permitió desarrollar una<br>interfaz de usuario de bajo usuario de bajo mantenimiento y alta flexibilidad para usuarios con poca experiencia o conocimientos en nuevas tecnologías.

#### **Reconocimientos**

Los investigadores ofrecen un especial agradecimiento a la convocatoria nacional de proyectos para el fortalecimiento de la investigación, creación e innovación de la Universidad Nacional de Colombia 2016- 2018, con el cual se pudieron tener recursos para el proyecto (código HERMES 35756) "*Procesos ambientales para el desarrollo e innovación de estructuras arquitectónicas y de seguridad*  **alimenticia**". Iqualmente al investigación en recursos energéticos GIRE (**Código colombiano de registro:** COL0144229) y al laboratorio de propiedades térmicas y dieléctricas de la Facultad de Ciencias exactas y Naturales de la Universidad Nacional de Colombia – Sede Manizales.

# Bibliografía

BBVAOpen4U. (07 de 06 de 2016). *Que es una API y que puede hacer por mi negocio*. Obtenido de https://bbvaopen4u.com/es/actua lidad/que-es-una-api-y-que-puedehacer-por-mi-negocio

- Duque, H. D. (marzo de 2017). Metodología del diseño y modelado de un accionamiento mecánico. *Scientia et Technica*.
- ECLAC/UNEP. (1979). *Natural Disasters Overview, Meeting of Government - Nominated Experts to Review the Draft Action Plan for the Wider Caribbean Region.* Caracas.
- Fernández, J. (16 de 11 de 2016). *Sofia2 IoT Platform Blog*. Obtenido de https://about.sofia2.com/2016/11 /16/que-es-nodered/
- Foundation, J. (04 de 05 de 2018). *Flowbased programming for the Internet of Things*. Obtenido de https://nodered.org/
- Gil, L. H. (1999). *Diseño de accionamientos y transmisiones de maquinas.* Pereira: Universidad Tecnologica de Pereira.
- *http://www.cambioclimatico.org*. (15 de 06 de 2018). Recuperado el 16 de Junio de 2018, de http://www.cambioclimatico.org/t ema/efectos-del-cambio-climatico
- *impresoras3d.com*. (01 de 01 de 2018). Obtenido de https://www.impresoras3d.com/l a-guia-definitiva-sobre-losdistintos-filamentos-paraimpresoras-3d/
- Meneses, F. (2014). Declaran calamidad pública en Balboa por estragos de vendaval. corregimiento de Olaya: http://images.cdneltiempo.com/colombia/cali/decla ran-calamidad-publica-elvendaval-en-cauca/14794155.

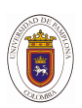

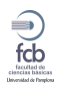

Trujillo, J. E. (2007). *Resistencia de materiales básica para estudiantes de ingenieria.* Manizales: Universidad Nacional de Colombia Sede Manizales.

Vega, R. (04 de 07 de 2015). *Node-RED: construye el Internet de las Cosas*. Obtenido de https://ricveal.com/blog/nodered-construye-el-internet-de-lascosas/

\*Para citar este artículo: Ríos Duque A ; Sepúlveda Giraldo A; Toro García N; Cárdenas Jiménez J.I.Control of drives and gears in a thermal simulation booth, using free software Node-red.*.*Revista Bistua. 2019.17(3):13-21.

+ Autor para el envió de correspondencia y la solicitud de las separatas: Ríos Duque A.Departamento de Mecatrónica Universidad de Caldas.email: a.rios90@hotmail.com

Recibido: Octubre 20 de 2018 Aceptado: Enero 21 de 2019

21